## **iMedRIS IRB Instructions (includes amendment instructions on pg. 3)**

In order to get access to the Beaumont iMedRIS IRB application, you'll need to complete Beaumont CITI training as well as the annual Conflict of Interest (COI) Survey. Once CITI is complete, you should request iMedRIS registration by using the following link: . Access as well as the link to the COI survey will be sent in approximately 3-5 business days. Once you have access, you'll log on to hic.beaumont.edu and you'll see an option that says "Create a new study." Or if you're being added to an existing study, you'll need to request access as a "study contact" from the study's research nurse. Please check with your mentor for that person's information.

For questions regarding iMedRIS registration, please contact Raquel Celani or Patricia Walker. For information regarding the COI survey, please contact Danielle Khella.

\*Before filling out the IRB, you need to make sure that ALL key personnel have current CITI training as well as a current COI ( CITI – click on completion report/KPR and COI – List of submitted disclosures):

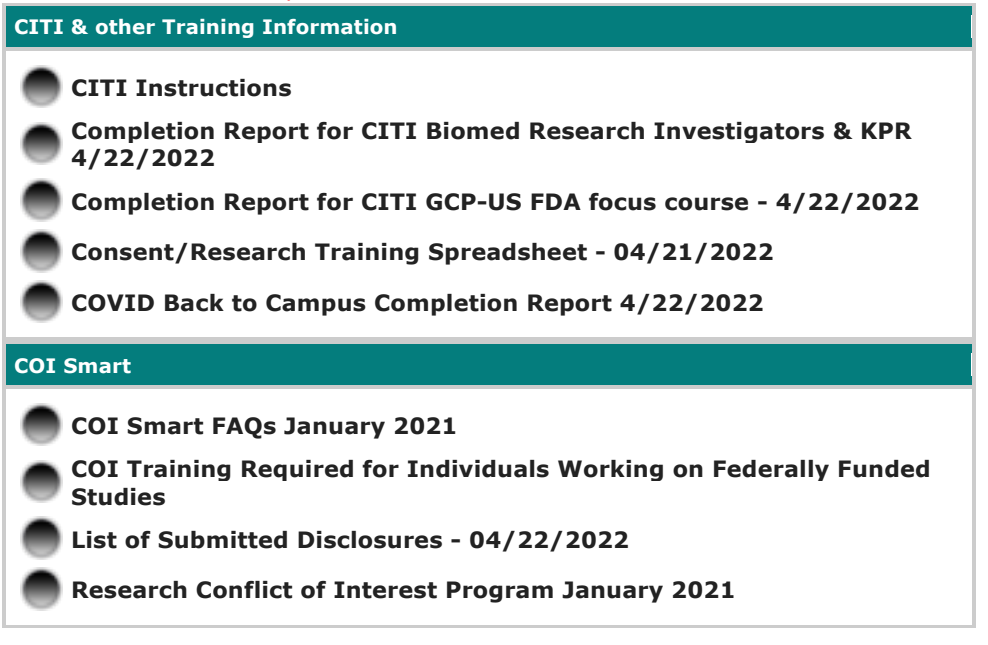

#### *Filling out the IRB*

The IRB application package is comprised of approximately seven sections. This number will increase depending on the number of research-related components involved, i.e., face to face interaction, consenting, etc.

Section 2.0 Application –

• Please refer to the sample application for specific instructions.

Section 3.0 = COI Smart Information

- For this section, you'll need to upload your CV as well as CVs for any key personnel on your project who has not previously conducted research at Beaumont.
- FYI, you do NOT need to upload proof of your COI.
- Please be sure ALL key personnel have completed both CITI and COI. You can do this by clicking on the orange "Help" button in iMedRIS (upper right). From here, you can check by clicking on the highlighted links below:

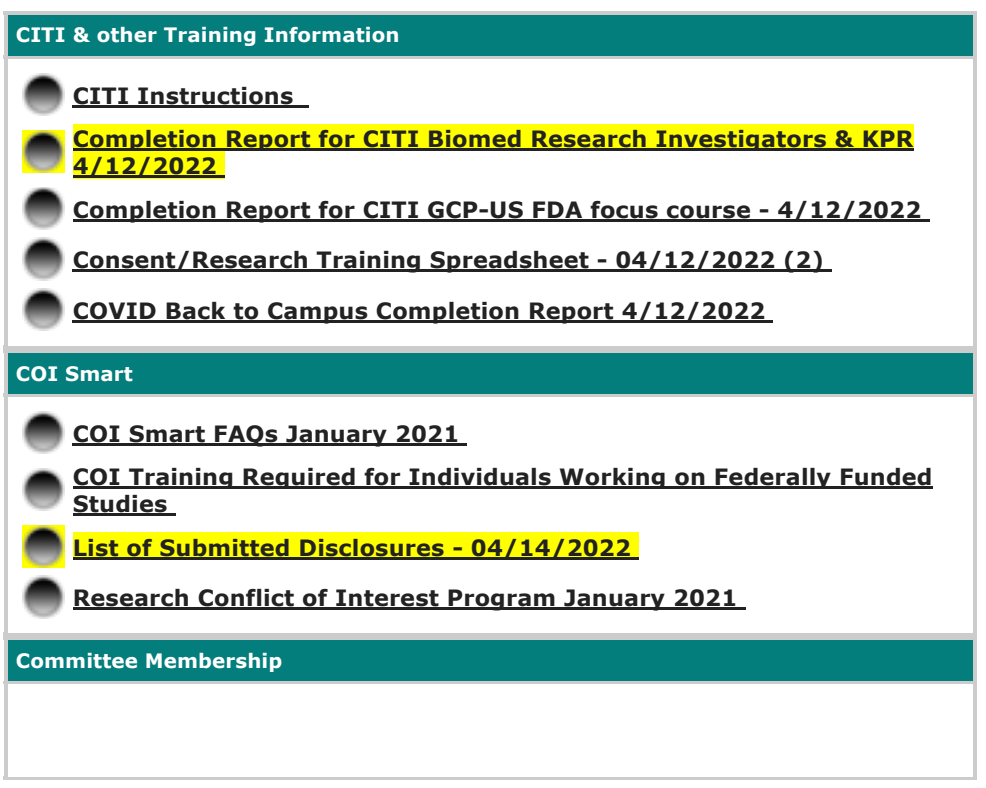

- Section 4.0 Embark Project
	- o For this section, you will need to upload a blank document as placeholder so that you can continue and complete all following sections. The Director of Research (or course director) will provide this form after conducting a pre-review of your materials.
- Section 5.0 Data Collection Tool
	- o This section refers to either your variable list (for chart reviews) or some other type of data collection tool, such as a survey. If using a Qualtrics survey, you will need to export from Qualtrics to either a word document or PDF and upload here.
- Section 6.0 Other Study Documents
- $\circ$  This section refers to your HealthStream transcript. You should complete the following modules in HealthStream https://providers.beaumont.org/homepagenavigation/education--research/annualeducation and once finished, create a PDF of your transcript and upload here.
- Section 7.0 Clinical Trials Office/Research Department Selection
	- $\circ$  For this section, please indicate the department you'll be working with. If your department is not listed or you're not sure, please choose "Outcomes Research."

At this point, you've completed the IRB package. Your application can now be uploaded to OpenCaseware for your mentor to review. Once that's complete, one of the OUWB directors will receive notification to conduct your pre-review. Once you've satisfied all the questions from the pre review, you'll receive an "OUWB IRB Pre-Review Assurance Form," that should be uploaded to the "Embark Project" section of the IRB.

Once the Assurance Form is uploaded, follow the routing instructions provided in the email. All new submissions must go to (materials are sent to the PI automatically):

- 1. Beaumont Pre-review Barb Higgins
- 2. Research Nurse Manager (please refer to list using "Help" button.
- 3. Department Chair (please refer to list using "Help" button.

# **Instructions for Amendments/Embark**

Students will need access as "study contacts" – this does not require IRB approval. (can be added by logging on to iMedRIS and adding the individual under "study management," "key personnel," "study contacts"). This is typically done by the research nurse but any key personnel on the study can add study contacts.

Students should fill out the application for an amendment request (under the submissions tab).

Most will follow this format:

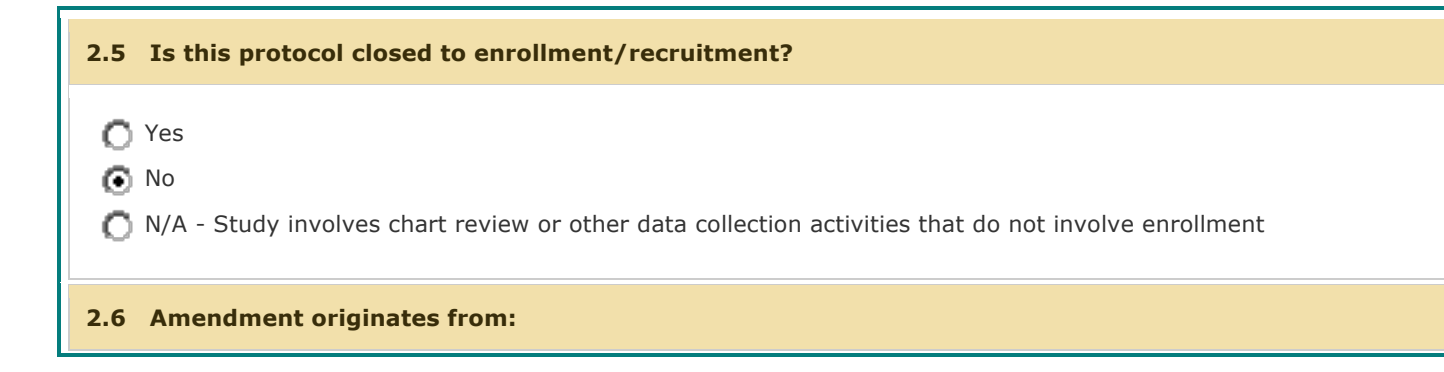

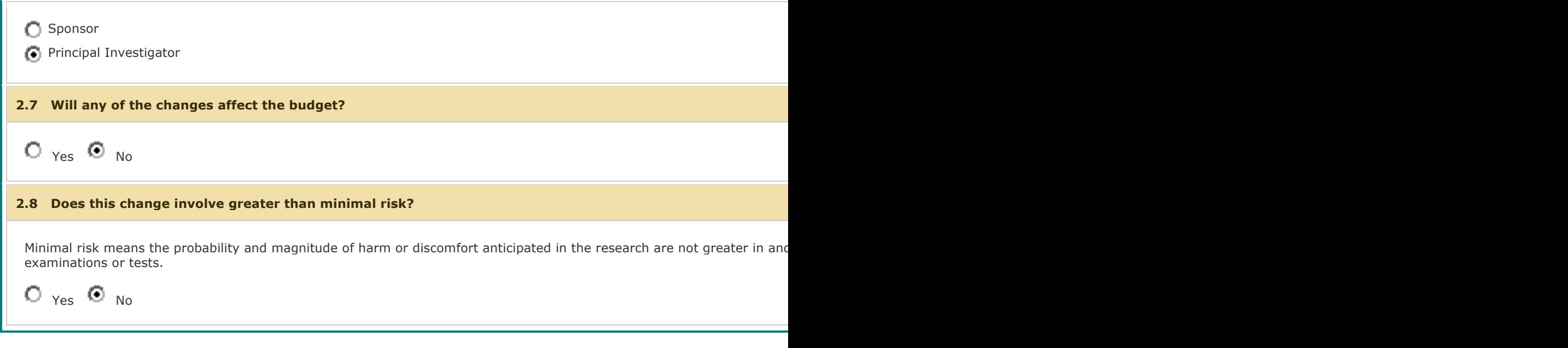

#### And then proposed changes:

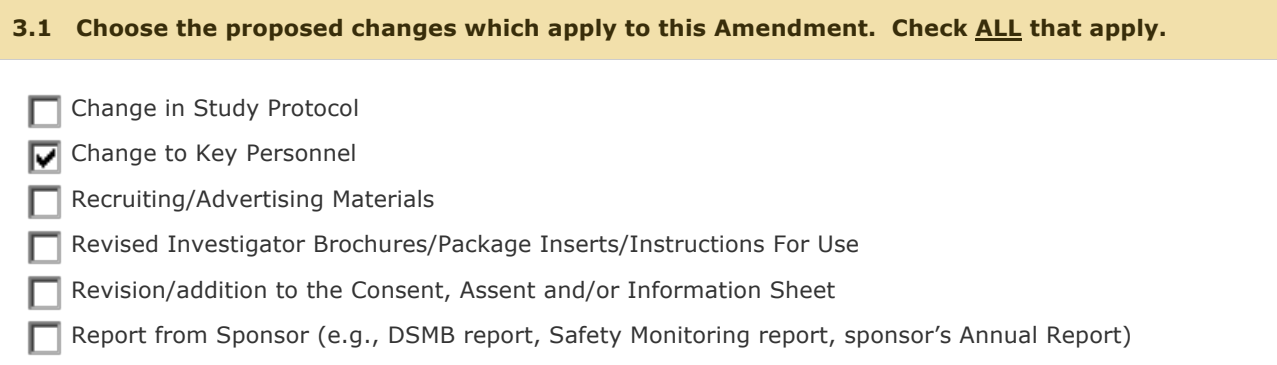

### And then section 4.0 – Key personnel:

# **4.0 Key Personnel** Please review your approved Key Personnel list, found under the Study Management tab. Using this list answ

#### **4.2 Briefly describe Key Personnel change:**

Student name is a second year medical student at OUWB being added to this IRB to fufill his/her Embark requirement.

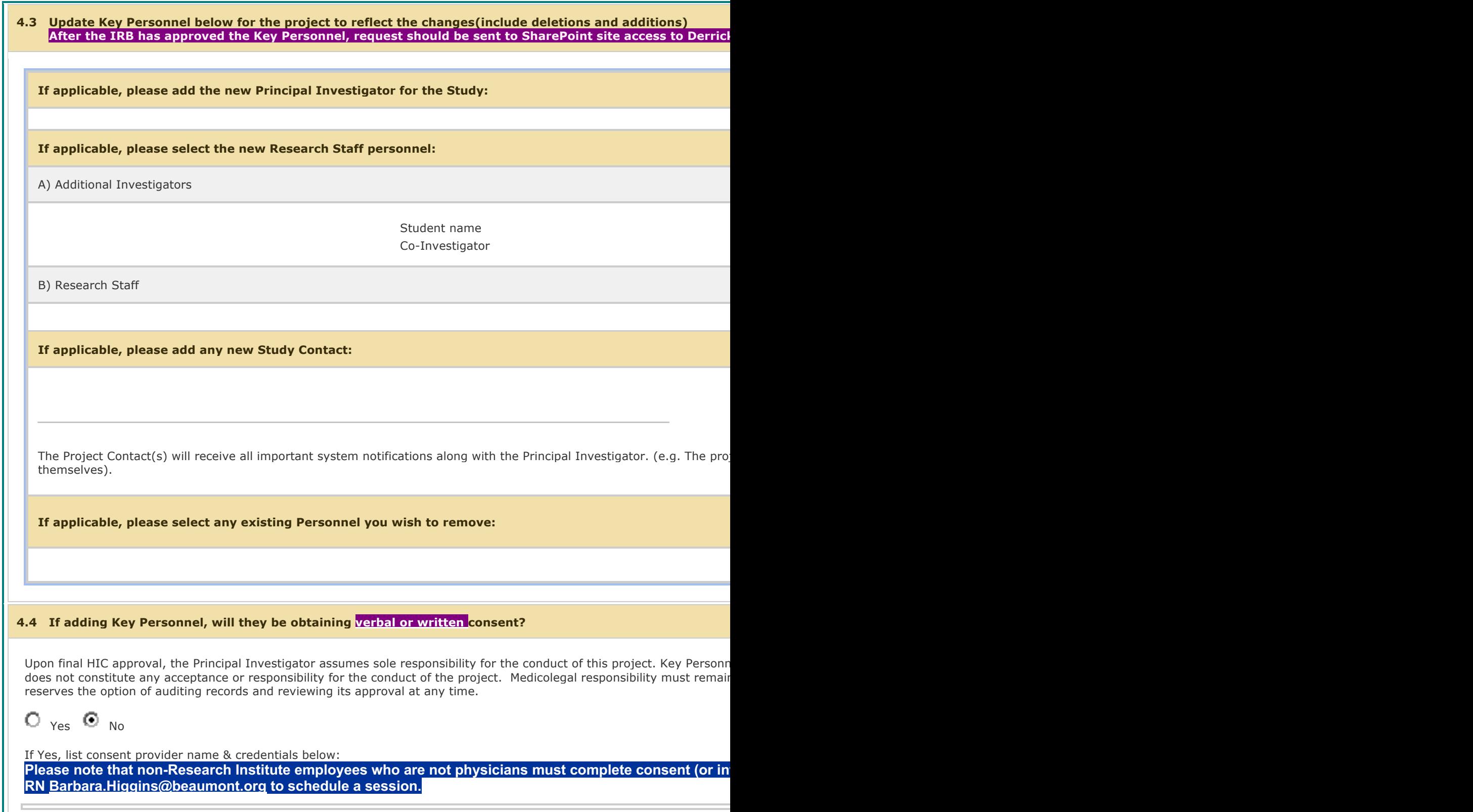

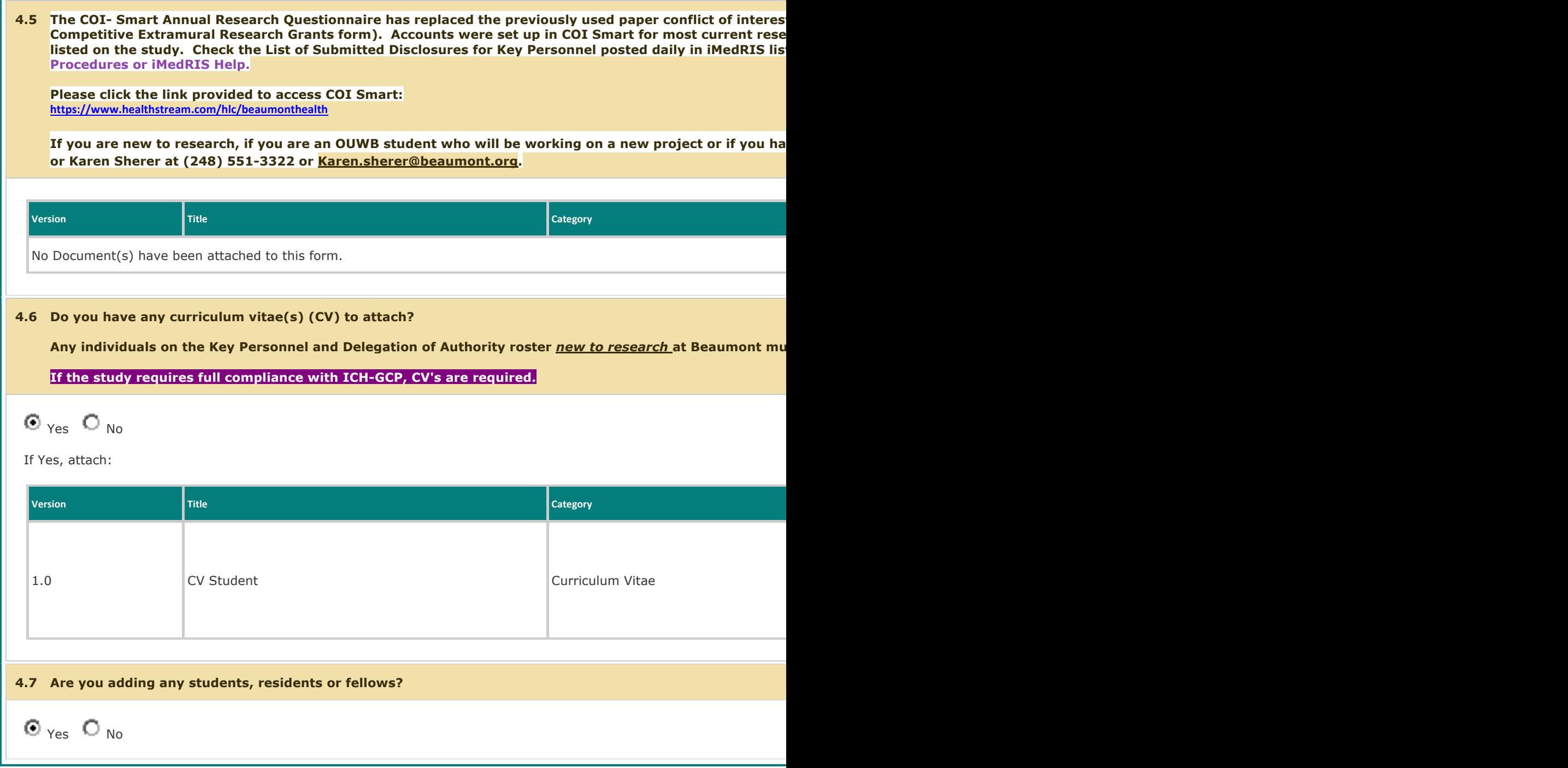

Section 5.0 – Identification of Students…

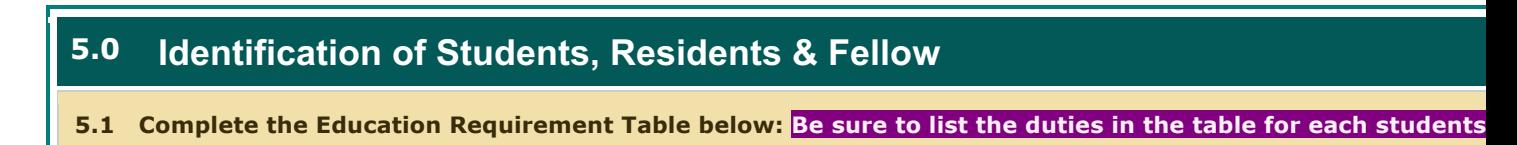

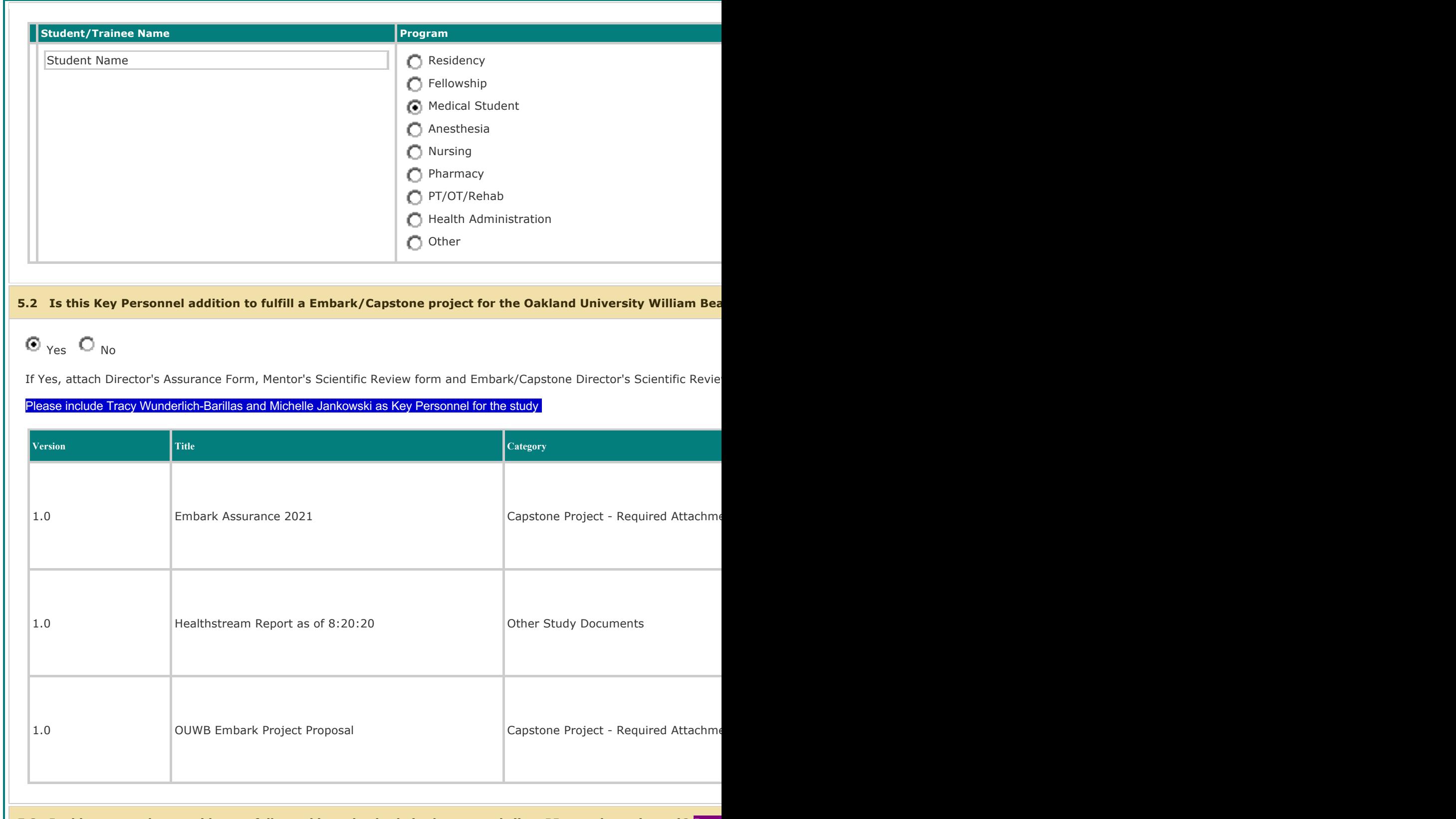

5.3 Is this new student, resident or fellow taking a lead role in the research (i.e., PI or co-investigator)? Be s

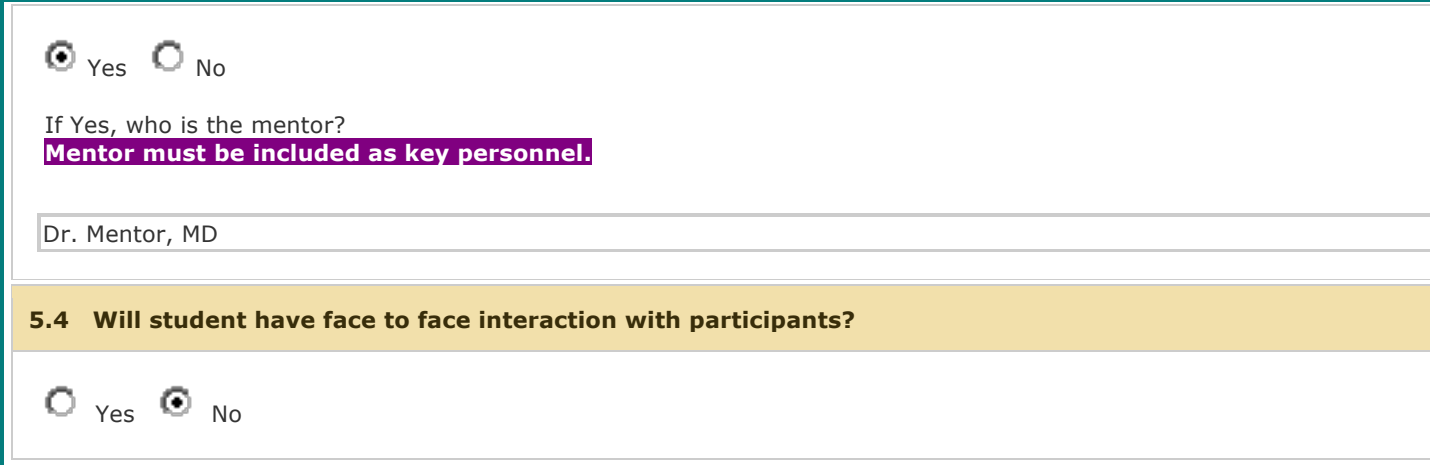

**All amendments need to routed (automatically goes to PI) – Barb Higgins and the CRM (list of CRMs can be found under the orange "help" button).**